A division of Homebridge Financial Services, Inc.

#### **P.A.T.H. Administrator Guide – Manage Broker Users**

Functionality in P.A.T.H. is controlled by assigning associates to a specific role or roles that limit access to specific screens. **Assigning more than one (1) role allows the user access to multiple job functions.**

**Example** – The roles of Wholesale Processor & Wholesale Secondary give access to all job functions except for managing portal access, setting compensation, and Purchase Advice screens.

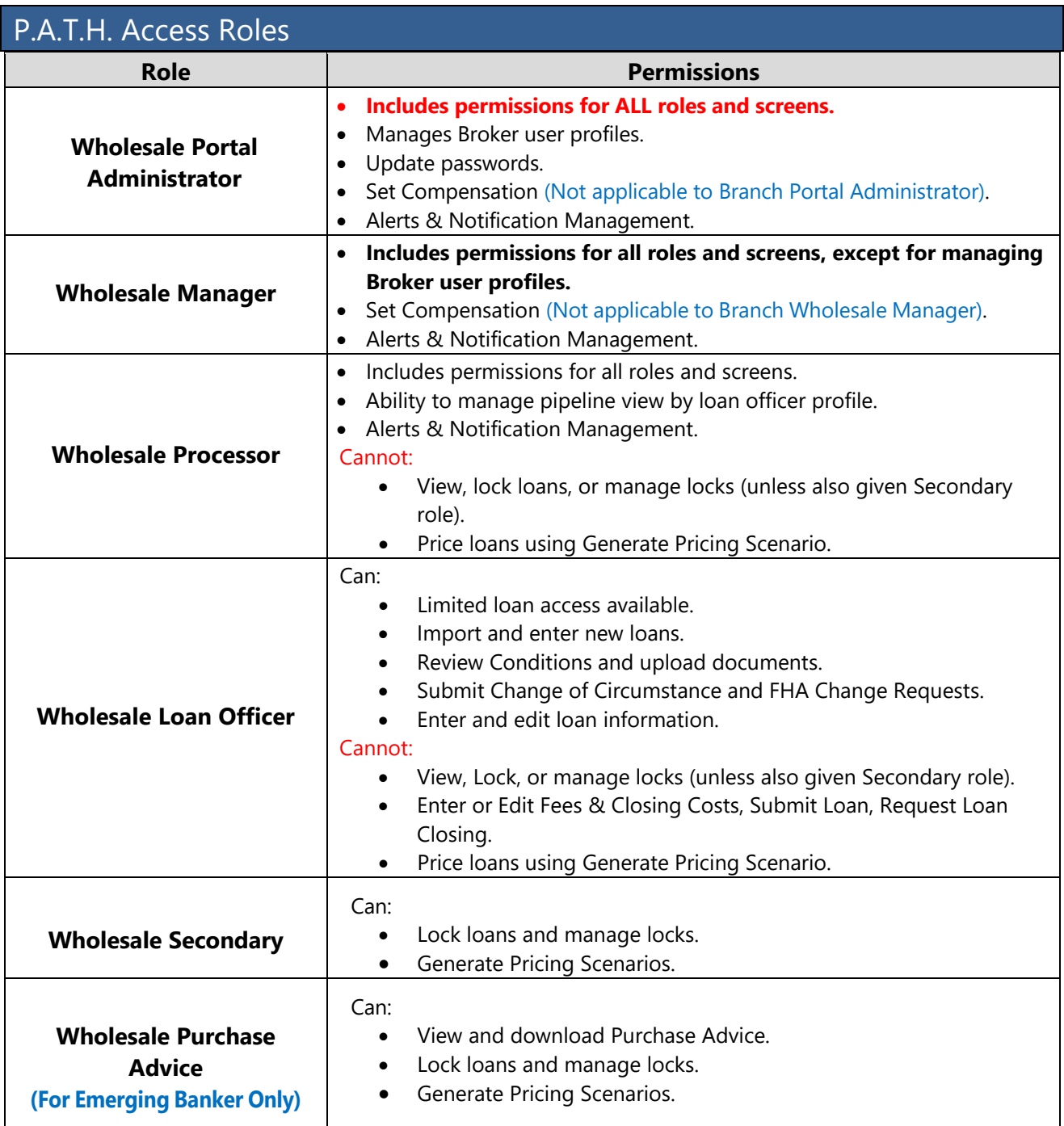

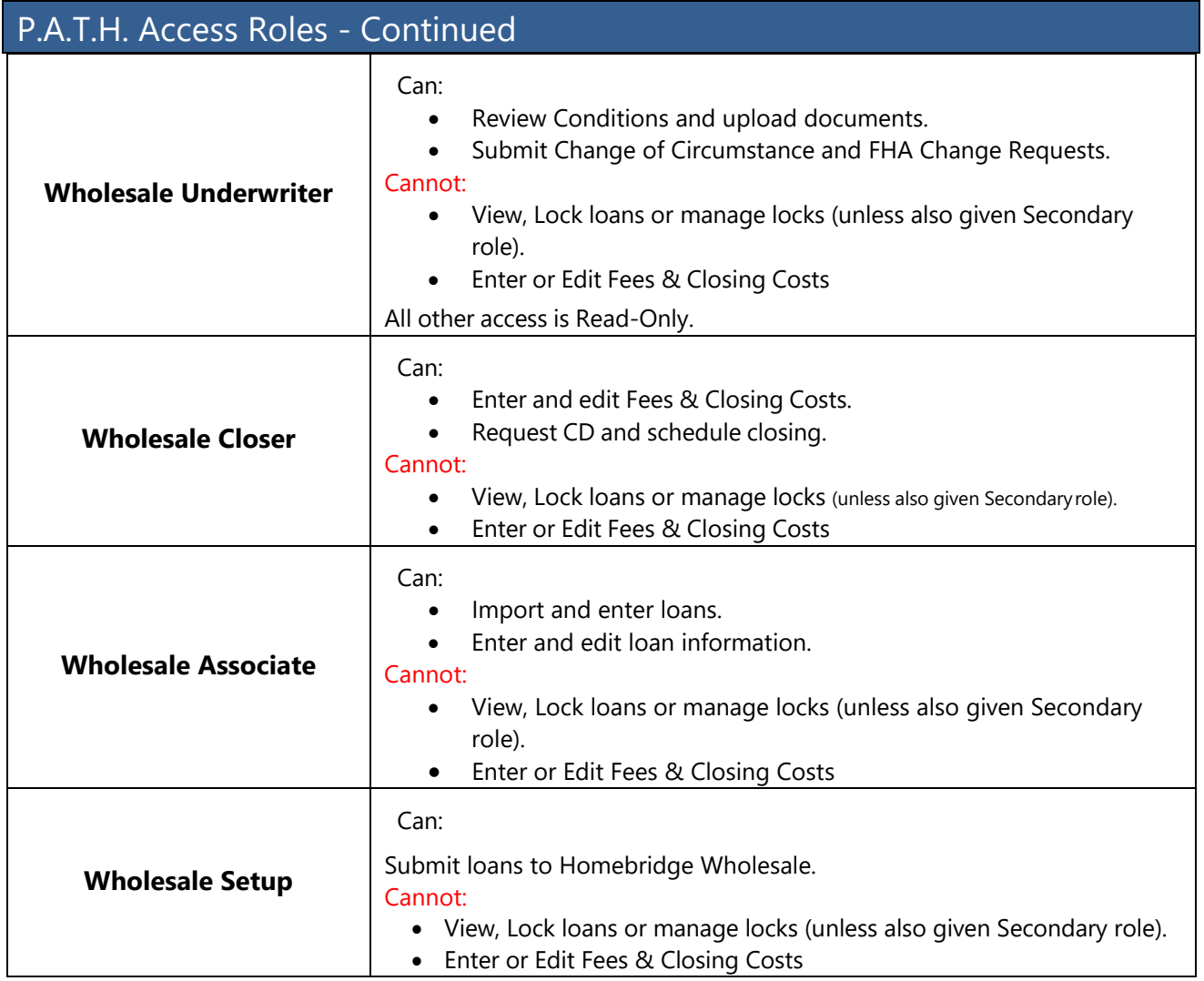

A division of Homebridge Financial Services, Inc.

#### Activate an Existing Profile

Users that had access to the old Broker Portal but never validated their PATH profile –

1. Provide the **P.A.T.H. Initial Log In Instructions** guide to assist with the new user 2-step validation process

**– or-**

2. Click [here](https://portalpath.homebridgewholesale.com/portal/#/validation) and enter the user's email address to send email instructions to complete the 2step validation process.

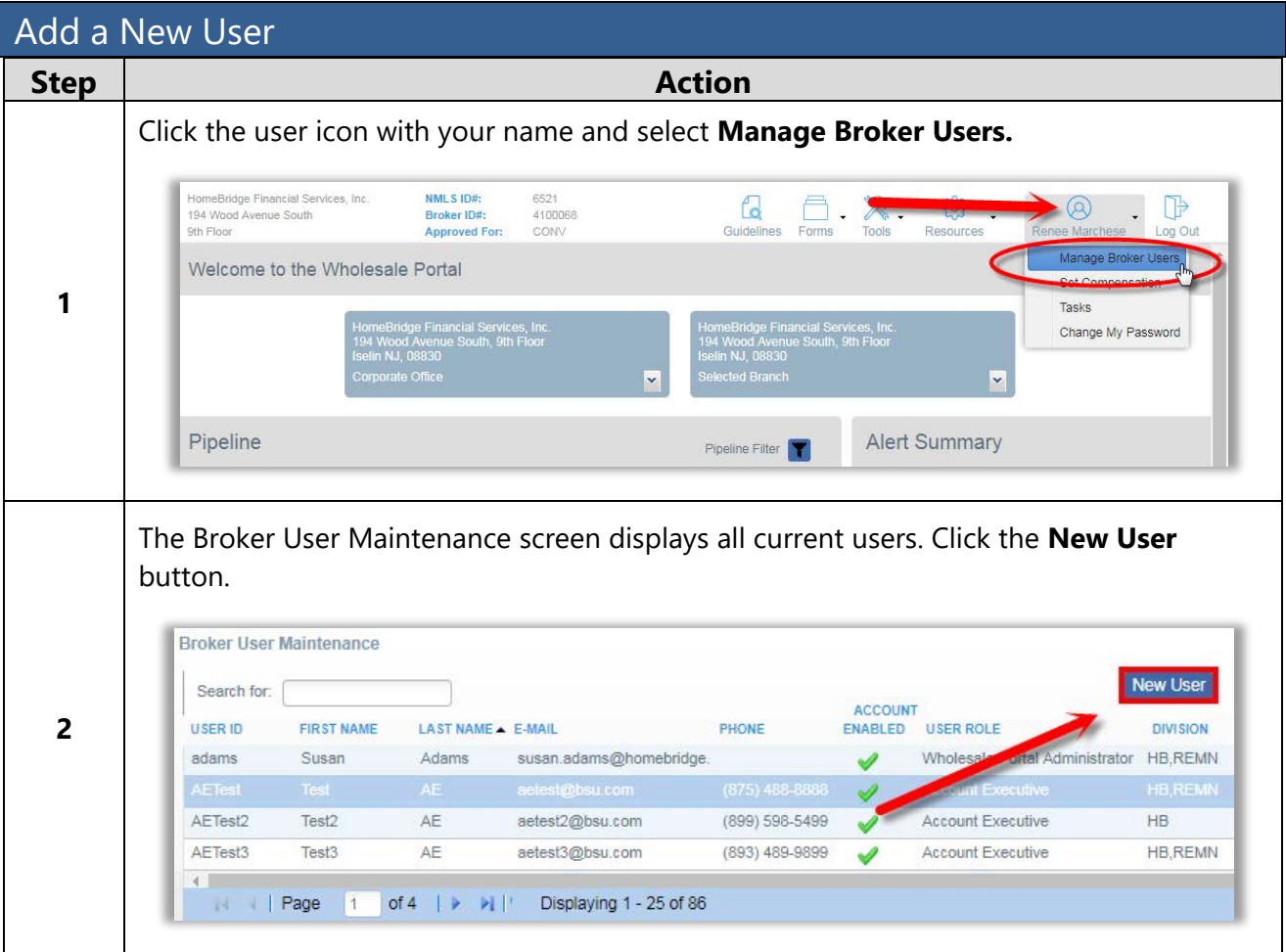

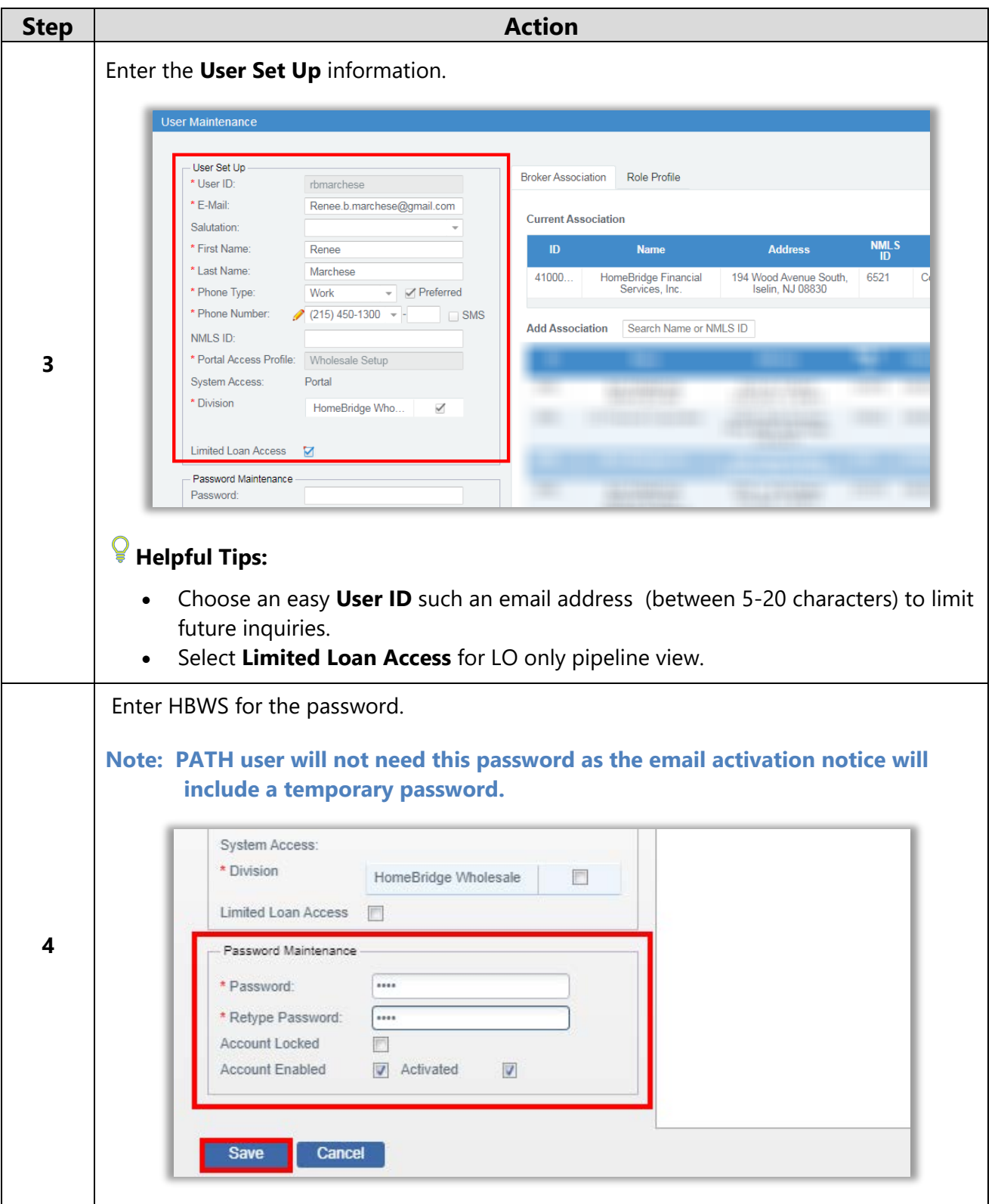

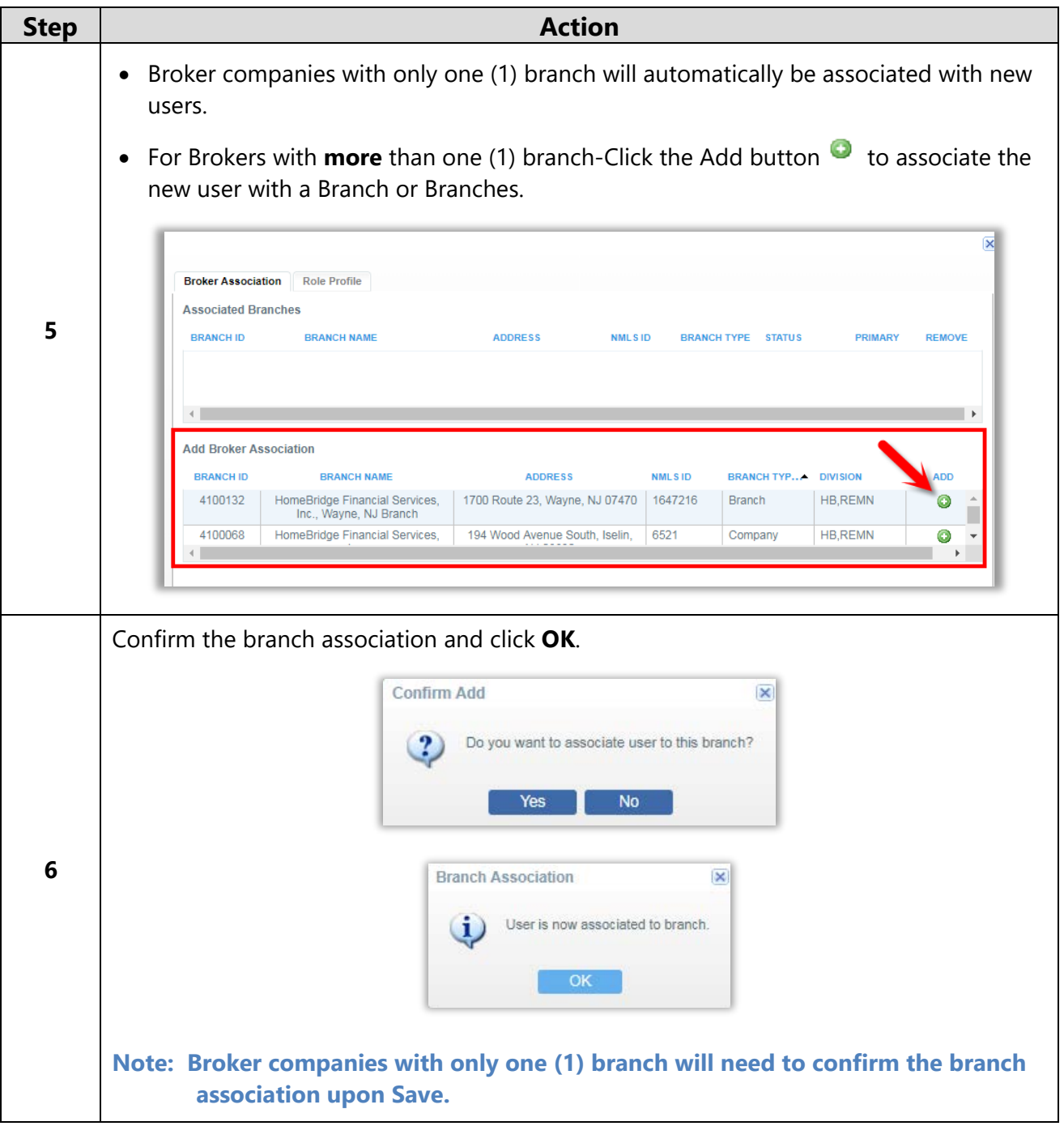

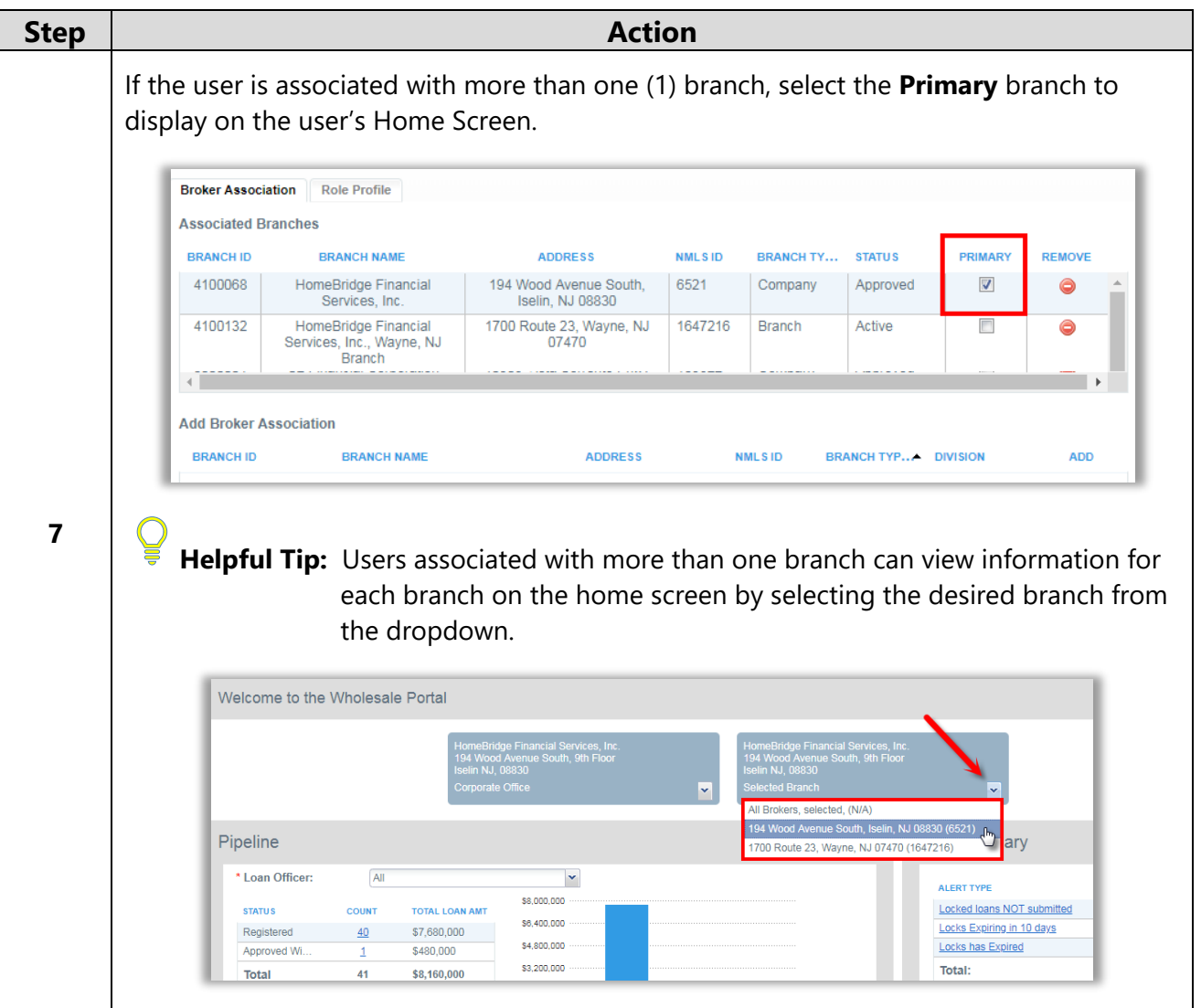

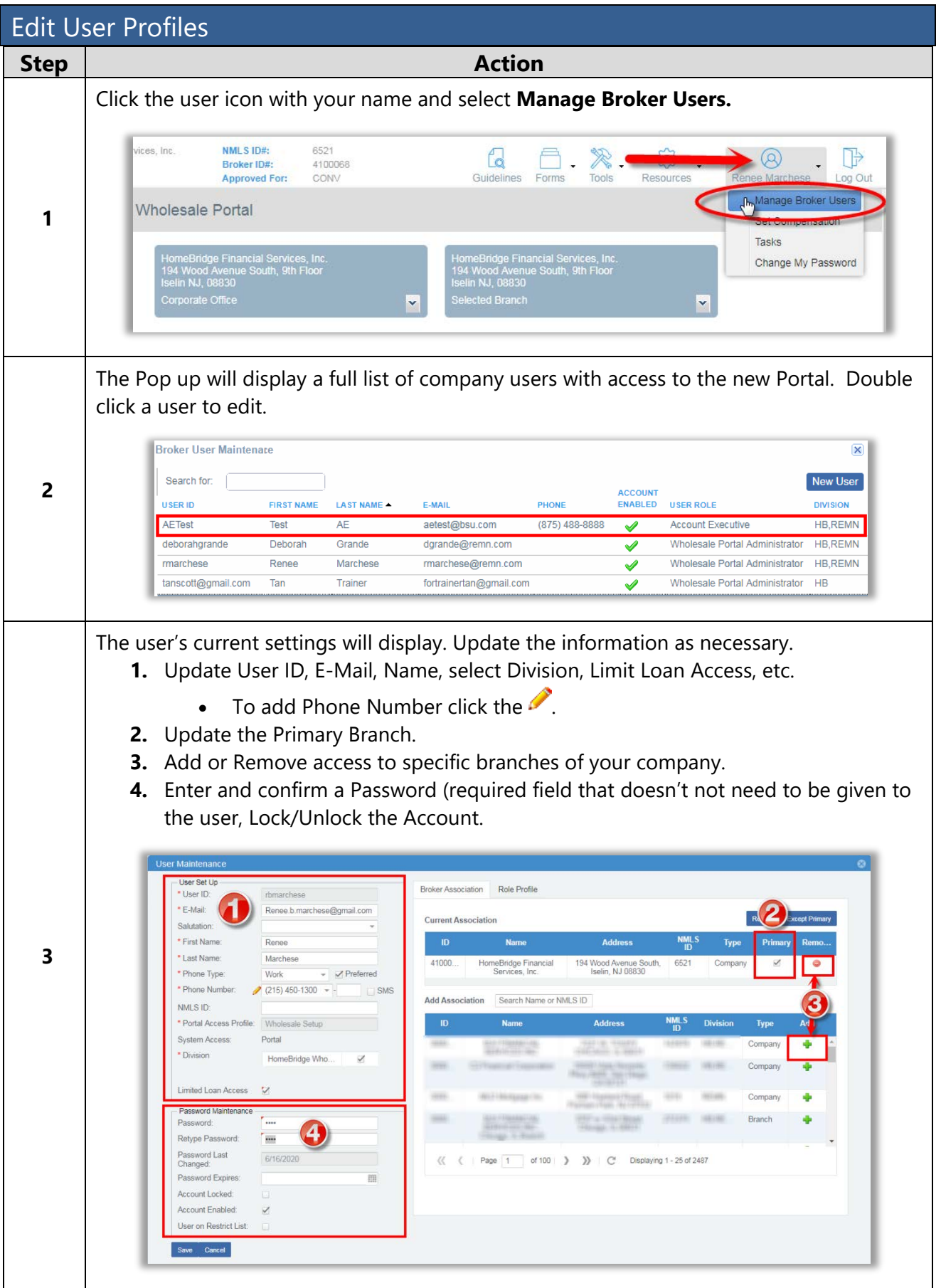

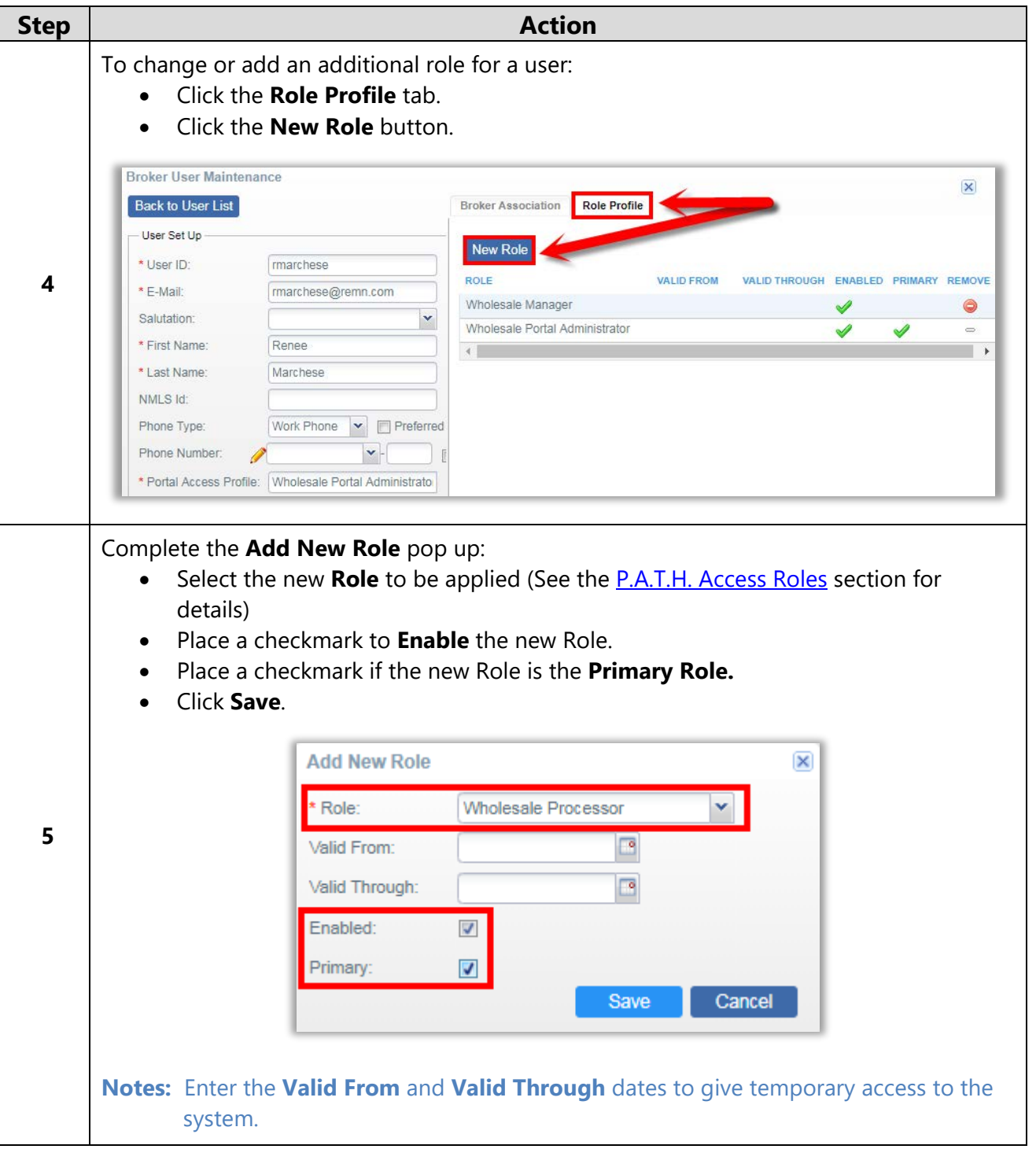

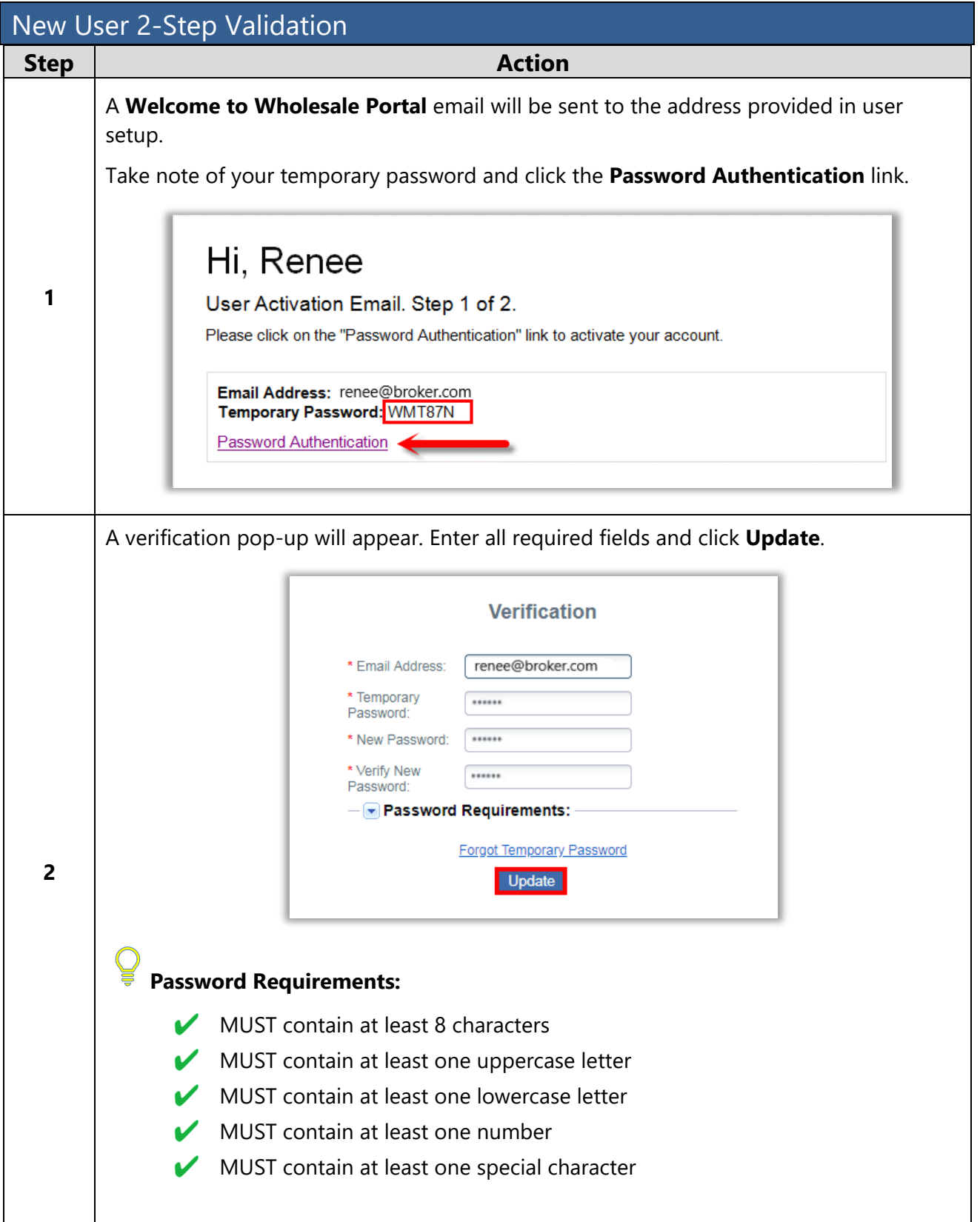

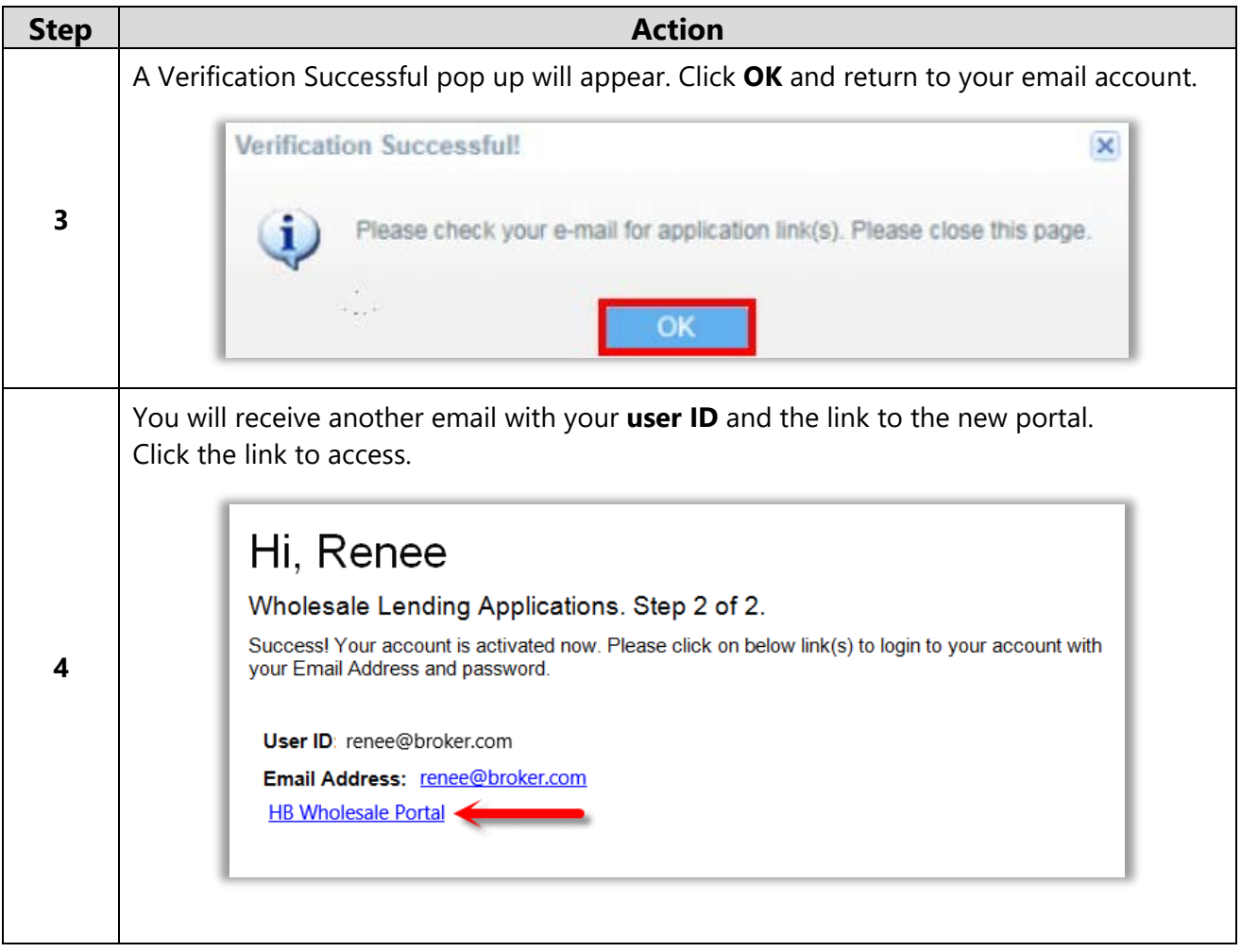